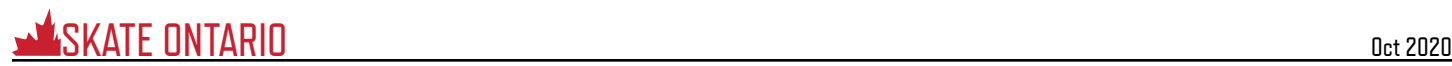

## **BETTER**

## **Scheduling: Individual Volunteers** ASSESSMENT COORDINATOR

## **IMPORTANT:**

If you are assigning a volunteer to a scheduled Activity, it must have shifts occurring either today or in the future. If you need to assign a volunteer to an Activity that occurred in the past, you will need to go to Assign >> From Scheduled List and adjust the filters to display Activities for the desired date range.

- 1. Type part of the volunteer's name in the Quick Search bar **OR** …
- 2. Go to: Assign >> From Volunteer Profile
	- Search for the desired profile to edit (See: [Search](https://www.betterimpact.com/volunteer-impact-help/searching-basic-quick/))
	- In the Search Results section, hover over the Options [ ] icon beside the person
	- Click on "Edit"
- 3. Click on the "Assign" tab
- 4. In the "*Filters*" section you can choose to include specific activities based on a variety of conditions. These selections can then be made your default filters when you assign volunteers from within their profiles.
- 5. Click on the link to the desired Activity. If this is a scheduled Activity, you can filter for specific days, start times, end time, whether or not the volunteer has signed up already, and the page size (which will determine how many shifts display). Click the [Filter Shifts] button to apply the filters you have chosen.
- 6. Assign the volunteer:
	- For scheduled activities, check the box in the "As" column for each applicable shift. You can also click the "As" box at the top of the list to assign the volunteer to all shifts. Click the [Save] button to assign the volunteer to the selected shifts, then click the [Close] button when you are done.
	- For unscheduled activities, check the "Assigned" box and click the [Save] button

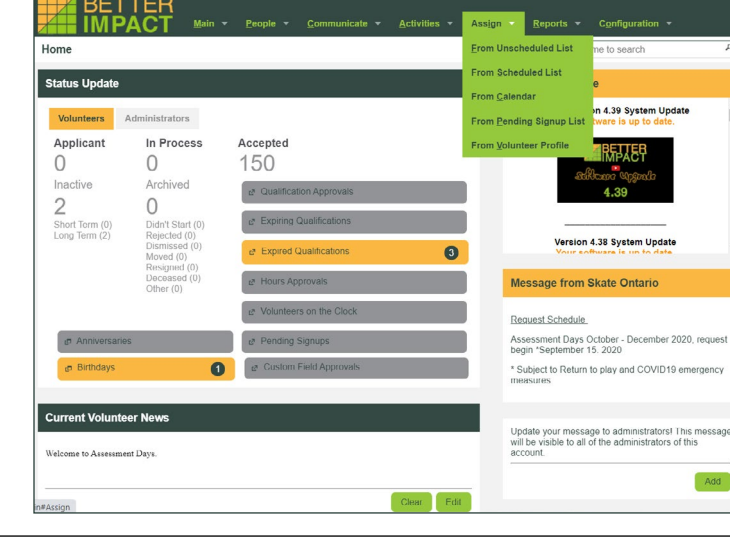

## **IMPACT** Edit Dia Sue-Wah-Sing (VOL - Accepted, ADM - Active) [a] @ **Filter Activities** Only include activities that the volunteer is qualified for nclude activities that have openings Include activities for which the volunteer is currently<br> $\Box$  Generally Available  $\Box$  Signed Up  $\Box$  Assigned  $\Box$  On the backup list Category Don't Filter Durham Skating Club 12/17/2020 Skate Canada Pickering

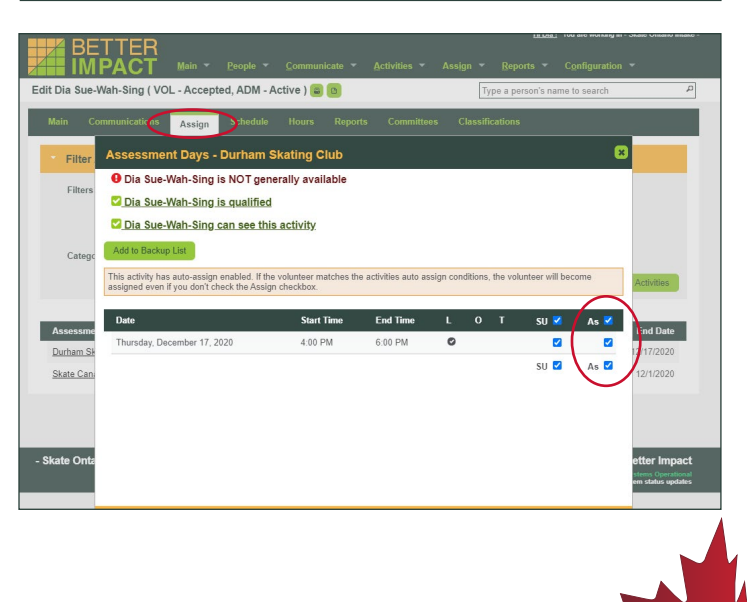